# **wukong**

*Release 0.0.1*

**Oct 29, 2018**

## **Contents**

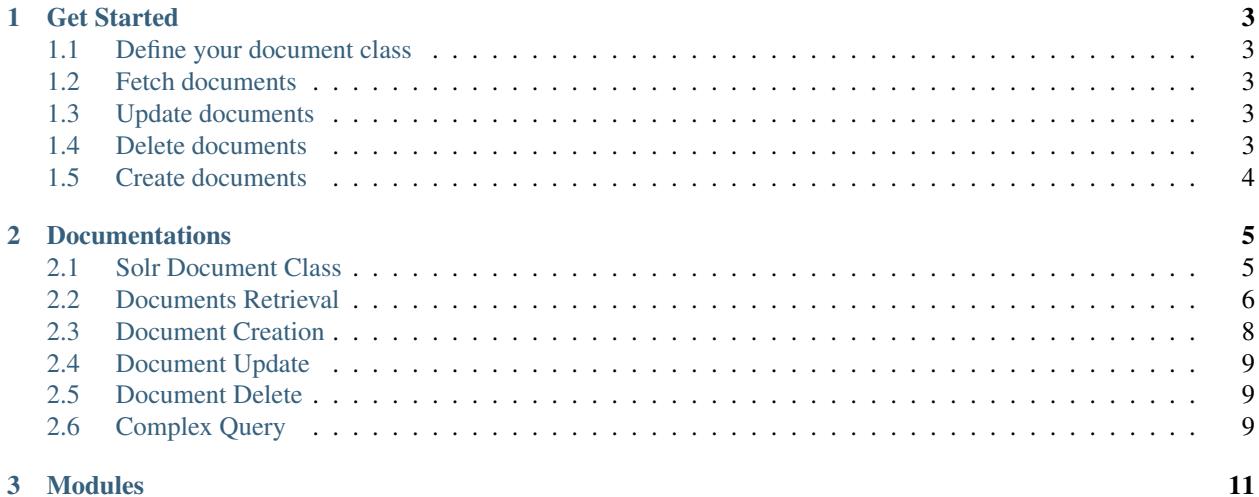

wukong offers an ORM query engine for Solr and Solr Cloud.

## CHAPTER 1

Get Started

## <span id="page-6-1"></span><span id="page-6-0"></span>**1.1 Define your document class**

```
from wukong.models import SolrDoc
Class YourDocClass(SolrDoc):
   solr_hosts = "localhost:8080"
   collection_name = "my_solr_collection"
```
## <span id="page-6-2"></span>**1.2 Fetch documents**

docs = YourDocClass.documents.filter(firstname\_\_eq="james").all()

## <span id="page-6-3"></span>**1.3 Update documents**

```
docs[0].firstname = "Jim"
docs[0].index() # single update
docs[1].firstname = "Smith"
docs.index() # batch update
```
## <span id="page-6-4"></span>**1.4 Delete documents**

```
docs[0].delete() # single delete
docs.delete() # batch delete
```
## <span id="page-7-0"></span>**1.5 Create documents**

YourDocClass.documents.create(id=1, firstname\_eq="james", lastname\_eq="bond")

## CHAPTER 2

### **Documentations**

#### <span id="page-8-1"></span><span id="page-8-0"></span>**2.1 Solr Document Class**

In order to connect to your Solr collection, we can just extend a base class called *SolrDoc*. You can specify four attributes in your class.

- *solr\_hosts*: the host name(s) for your Solr servers.
- *zookeeper\_hosts*: the host name(s) for your Zookeeper hosts which monitor Solr. (optional)
- *collection\_name*: the collection name for your collection in Solr.
- *request\_timeout*: in how many seconds to drop the request to Solr. (optional, defaults to 15)

For example, if you have a collection named *User*, you can do the following.

```
from wukong.models import SolrDoc
Class User(SolrDoc):
    solr_hosts = "localhost:8080"
    zookeeper_hosts = "localhost:2181"
   collection_name = "users"
def validate_schema_fields(self, fields):
   pass
def get_data_for_solr(self):
    pass
```
You can overide existing methods to fit your business logic, like *validate\_schema\_fields*, *get\_data\_for\_solr*.

- *validate\_schema\_fields*: return boolean to validate if the current document is consistent with the Solr Schema
- *get\_data\_for\_solr*: return a json format to send to Solr for indexing

If you have multiple collections, you can define a base class to define *solr\_hosts* and *zookeeper\_hosts*, and the subclasses to only specify the *collection\_name*.

```
from wukong.models import SolrDoc
Class BaseDoc(SolrDoc):
   solr_hosts = "localhost:8080"
   zookeeper_hosts = "localhost:2181"
Class User(BaseDoc)
   collection_name = "users"
Class Car(BaseDoc)
   collection_name = "cars"
```
## <span id="page-9-0"></span>**2.2 Documents Retrieval**

Once you define your document class, you can use it to fetch documents in Solr.

#### **2.2.1 Filtering**

```
# fetch all documents whose name is james
User.documents.filter(name__eq="james").all()
# fetch all documents whose name is not james
User.documents.filter(name_ne="james").all()
# fetch all documents whose name has james as substring
User.documents.filter(name__wc="james").all()
# fetch all documents whose name doesn't have james as substring
User.documents.filter(name__nwc="james").all()
# fetch all documents whose age is greater to 30
User.documents.filter(age__g=30).all()
# fetch all documents whose age is less to 30
User.documents.filter(age__l=30).all()
# fetch all documents whose age is greater or equal to 30
User.documents.filter(age__ge=30).all()
# fetch all documents whose age is less or equal to 30
User.documents.filter(age__le=30).all()
# fetch all documents who lives in either in Ottawa or New York
User.documents.filter(city__in=['Ottawa', 'New York']).all()
# fetch all documents who lives in neither in Ottawa nor New York
User.documents.filter(city__nin=['Ottawa', 'New York']).all()
# fetch all documents whose has zip field
User.documents.filter(zip__ex=True).all()
# fetch all documents whose doesn't have zip field
User.documents.filter(zip__nex=True).all()
```
(continues on next page)

(continued from previous page)

```
# fetch all documents whose age is less to 30 and live in Ottawa
User.documents.filter(age__l=30, city__eq="Ottawa").all()
# fetch all documents whose age is less to 30 or live in Ottawa
User.documents.filter(OR(age__l=30, city__eq="Ottawa")).all()
# fetch all documents whose age is less to 30 or live in Ottawa and also has zip field
User.documents.filter(AND(OR(age__l=30, city__eq="Ottawa"), zip__ex=True)).all()
# fetch all documents whose age is less to 30 and live in Ottawa
User.documents.filter(age__l=30).filter(city__eq="Ottawa").all()
```
#### **2.2.2 Sorting**

```
# fetch all documents sorted by age ascendingly
User.documents.sort_by('age').all()
# fetch all documents whose name is james sorted by age descendingly
User.documents.filter(name__eq="james").sort_by('-age').all()
```
#### **2.2.3 Search**

```
# fetch all documents matched `james bond` in the default field (usually `text`)
User.documents.search('james bond').all()
# fetch all documents matched `james bond` in name (weight 10) and city (weight 1)
User.documents.search('james bond', name=10, city=1).all()
# fetch all documents matched `james bond` in default field with at least 2 tokens,
˓→matched
User.documents.search('james bond', minimin_matches=2).all()
```
#### **2.2.4 Grouping**

```
# group all documents by `gender` and fetch the groups
User.documents.group_by('gender').groups()
# group all documents by `gender` and `city` and fetch the groups
User.documents.group_by(['gender', 'city']).groups()
# group all documents by `gender` and `city` and get 3 documents in each group
User.documents.group_by(['gender', 'city'], group_limit=3).groups()
```
#### **2.2.5 Faceting**

```
# facet all documents by `gender` and fetch the facets
User.documents.facet_by('gender').facets()
```
(continues on next page)

(continued from previous page)

```
# facet all documents by `gender` and `city` and fetch the facets
User.documents.facet_by(['gender', 'city']).facets()
# facet all documents by `gender` and `city` and fetch the facets at least having 10
\rightarrowdocs
User.documents.facet_by(['gender', 'city'], mincount=10).groups()
```
#### **2.2.6 Pagination**

```
# paginate documents and get 100 documents starting from 200
User.documents.offset(200).limit(100).all()
```
#### **2.2.7 Return Fields**

```
# only fetch the fields (id and name) for each document
User.documents.only('id, 'name').all()
```
#### **2.2.8 Raw Documents**

```
# fetch all documents matched `james bond` and fetch a list of raw json rather than
˓→SolrDoc list
User.documents.search('james bond').raw()
```
#### **2.2.9 Chained Query**

```
# fetch the documents matching `james bond` and with age greater than 30, and get 100.
˓→documents starting from 200
User.documents.search('james bond').filter(age__g=30).offset(200).limit(100).all()
```
## <span id="page-11-0"></span>**2.3 Document Creation**

```
# Create a document in Solr
User.documents.create(id=12345, name="James Bond", city="London")
# Batch create within one request to Solr
docs = [User(id=12345, name="James Bond", city="London"),
   Entity(id=12346, name="Kate", city="New York")
    ...
]
docs = SolrDocs(docs)
docs.index()
```
## <span id="page-12-0"></span>**2.4 Document Update**

```
doc = User.documents.create(id=12345, name="James Bond", city="London")
# Update a document in Solr
doc.name = "Jim Bond"
doc.city = "Ottawa"doc.index()
```
## <span id="page-12-1"></span>**2.5 Document Delete**

```
doc = User.documents.create(id=12345, name="James Bond", city="London")
# Update a document in Solr
doc.delete()
# Batch delete within one request to Solr
docs = [User(id=12345, name="James Bond", city="London"),
   Entity(id=12346, name="Kate", city="New York")
    ...
]
docs = SolrDocs(docs)
docs.delete()
```
## <span id="page-12-2"></span>**2.6 Complex Query**

```
# You can always use `User.solr.select` to build your custom query
User.solr.select({
   q: "it is complex",
    ...,
    ...,
    ...
})
```
## CHAPTER 3

Modules

- <span id="page-14-0"></span>• genindex
- modindex